# stone<sup>co</sup> Linx

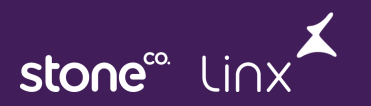

## **Handover técnicos P&D POS/CROSS e Posto POP**

Apresentação: Anderson Maestri Junior – Analista de negócios CROSS/POS

Apoio: Guilherme Pereira Santanna – Analista de qualidade CROSS/POS

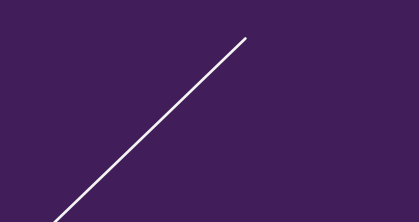

stone<sup>®</sup> Li

## **Pauta do Treinamento**

#### **PDV – LINX POSTOS POS (PRODUTO)**

- Produtos e Módulos
- Ativação e chave na intranet
- F1 e atalhos do PDV
- Modos de operação do PDV (Turnos, Operadores, Movimentação do caixa, Abertura e fechamento do caixa)
- Configurações do PDV
- Concentrador de bombas (Automação)
- Telas de monitoria de movimentação do caixa
- Sincronia envio e recebimento de dados (tabelas do banco de dados)
- Banco de dados
- Logs do PDV
- Dicas e Avisos
- Duvidas e Perguntas pelo chat

## PDV LINX POSTOSPOS

O produto LINX POSTOS POS é o PDV do presente e do futuro, é um produto que atualmente trabalha com 2 backoffices (Seller, POP) e em integração com o terceiro (Autosystem) e toda sua estrutura base é levado a outros produtos como Totem de Autoatendimento, KDS, Terminal comanda e SMARTPOS.

Um produto desenvolvido com o que há de mais atual em tecnologias (Ultima versão de Python com front end em React).

Este mesmo produto esta sendo referencia nas operações de empório pró e empório pop.

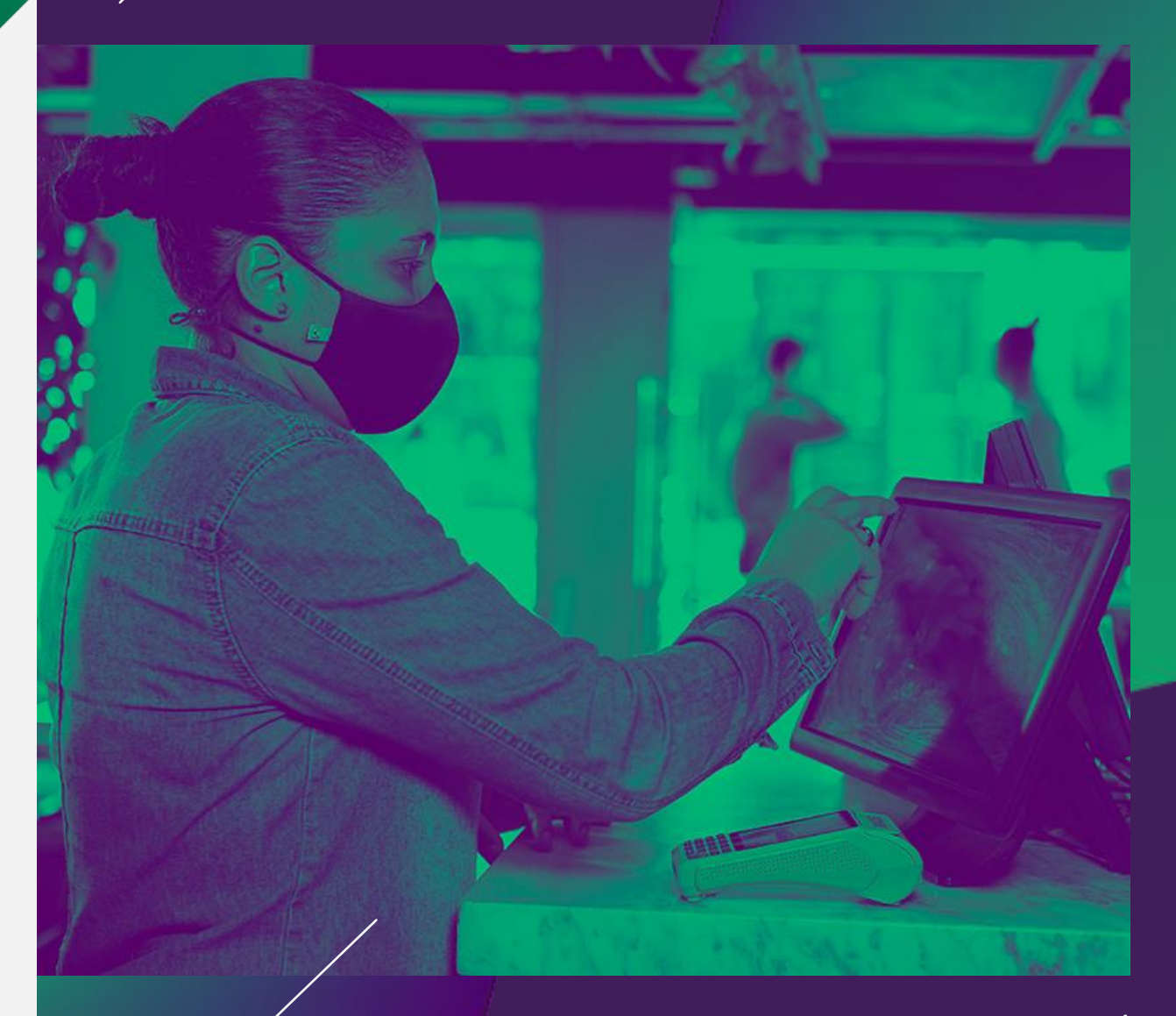

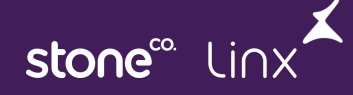

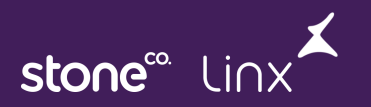

# **Produtos e Módulos**

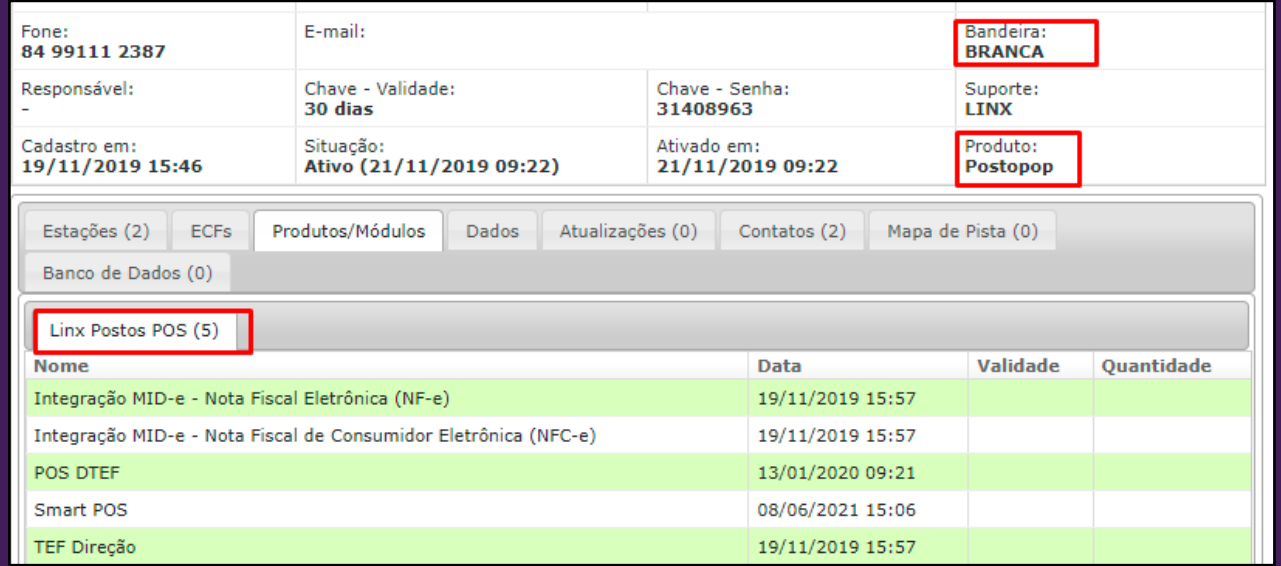

Estar com produto Linx Postos POS e Bandeira branca ativo na intranet

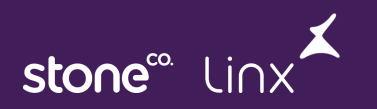

## **Ativação de chave e configuração de sincronia**

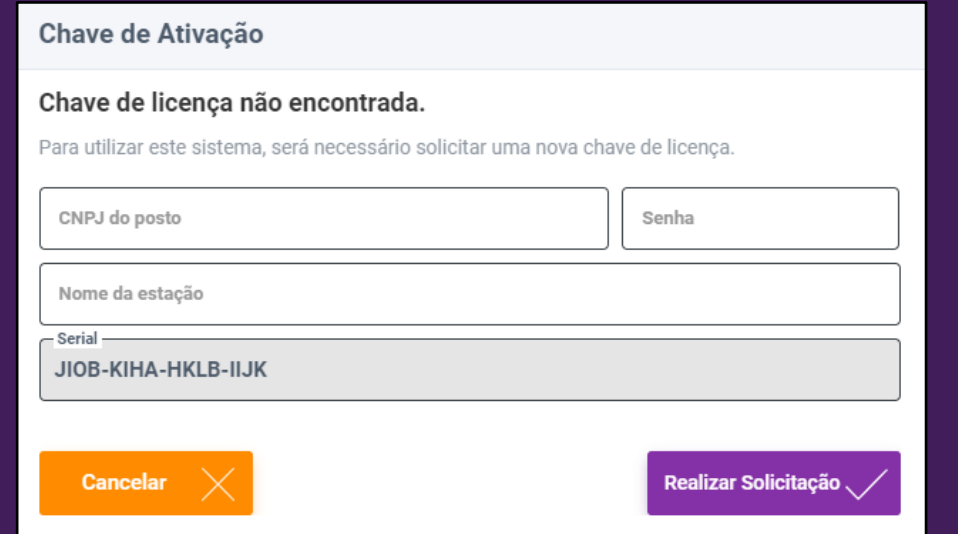

Esta é a tela de ativação de chave do PDV. A sincronia valida o seu backoffice de acordo com sua chave

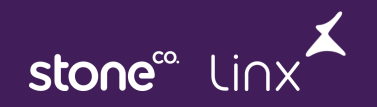

## **Funções do PDV**

**Ajuda – F1**

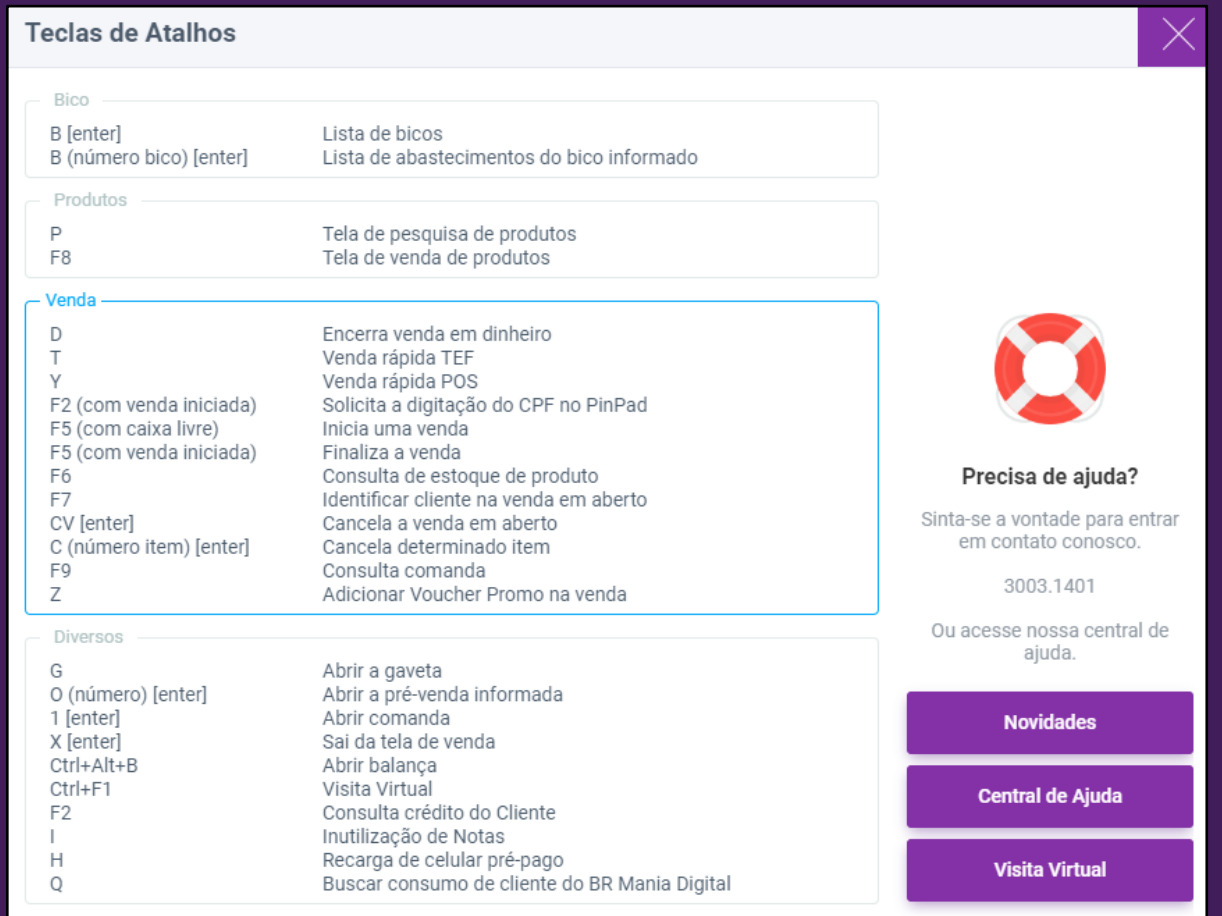

## **Funções do PDV**

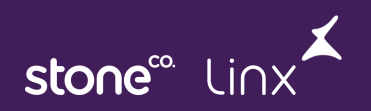

#### **Iniciar venda e Cupom - Formas de pagamento - Operações de caixa**

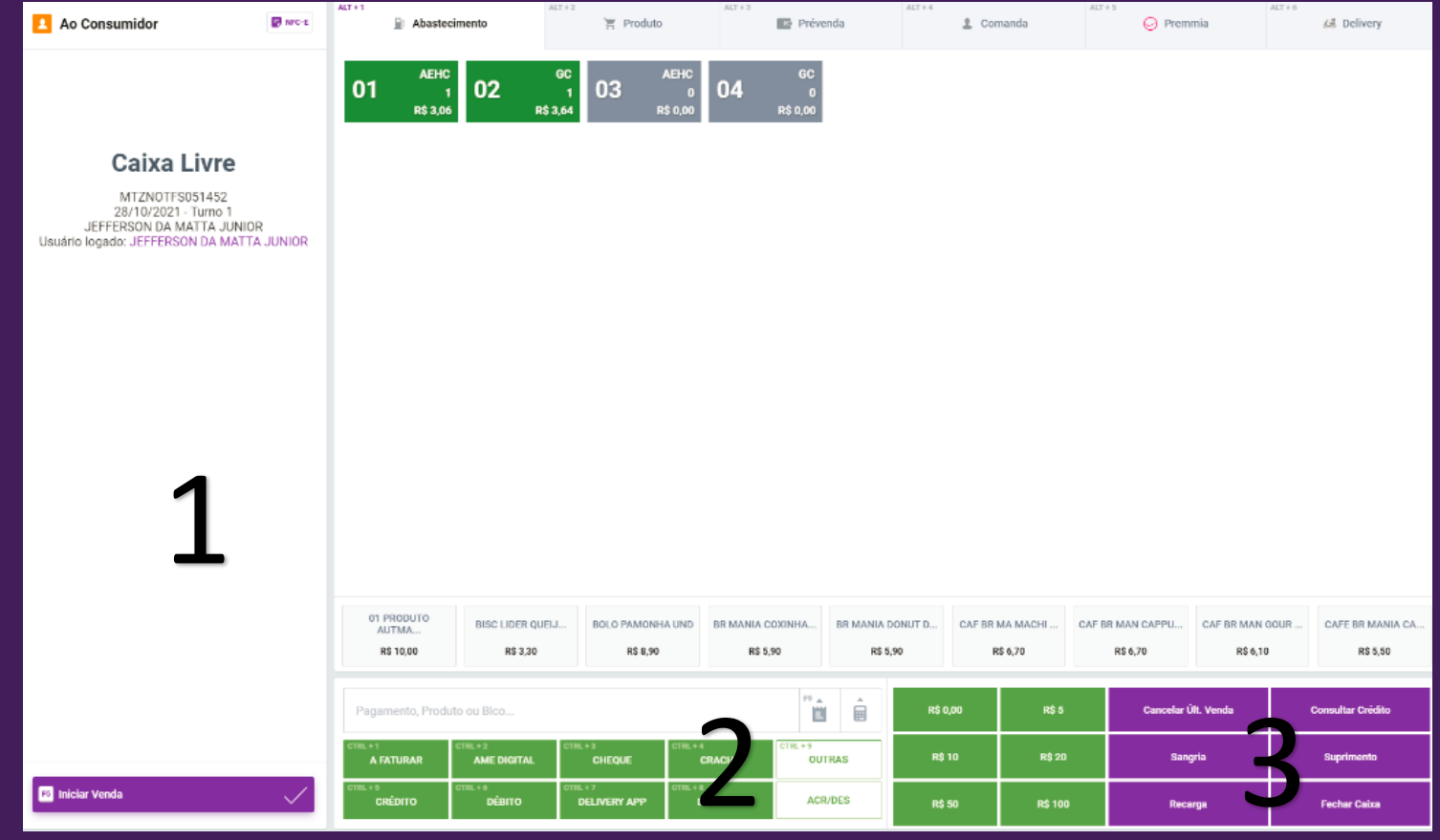

**1 - Iniciar venda e tela do cupom:** Todos os dados do cupom ficarão neste espaço e o botão iniciar venda é para informar cliente diretamente.

**2 - Formas de pagamento:** É parametrizado através da configurações a ordem das formas de pagamento.

**3 – Operações de caixa:** Botões rápidos de operações do PDV (Fechar caixa, Suprimento, Sangria)

#### **Configurações do PDV Configuração MID-e e Impressoras**

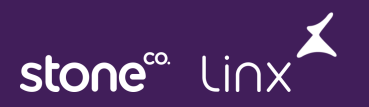

Importante sempre verificar a estrutura do cliente se utilizará MID-e (Fiscal Flow) local ou apontado. Aos diretórios de XML e DANFe caso vá utilizar, colocar o nome da maquina e não IP pois pode ser alterado mais facilmente.

**Endereço:** Vai ser o apontamento aonde está a base do MID-e (Fiscal Flow) está apontado, em caso de local pode usar LOCALHOST ou 127.0.0.1, em caso de apontamento de rede colocar o endereço de IP.

**Configuração da Impressora:** Selecionar marca e modelo conforme equipamentos disponíveis (Possui a lista de equipamentos homologados no manual do produto). Adicionar porta com base no gerenciador de dispositivos e velocidade padrão da impressora (sempre consultar qual velocidade e forma de instalação correta da impressora)

Esta configuração só é usada para impressoras NÃO fiscais.

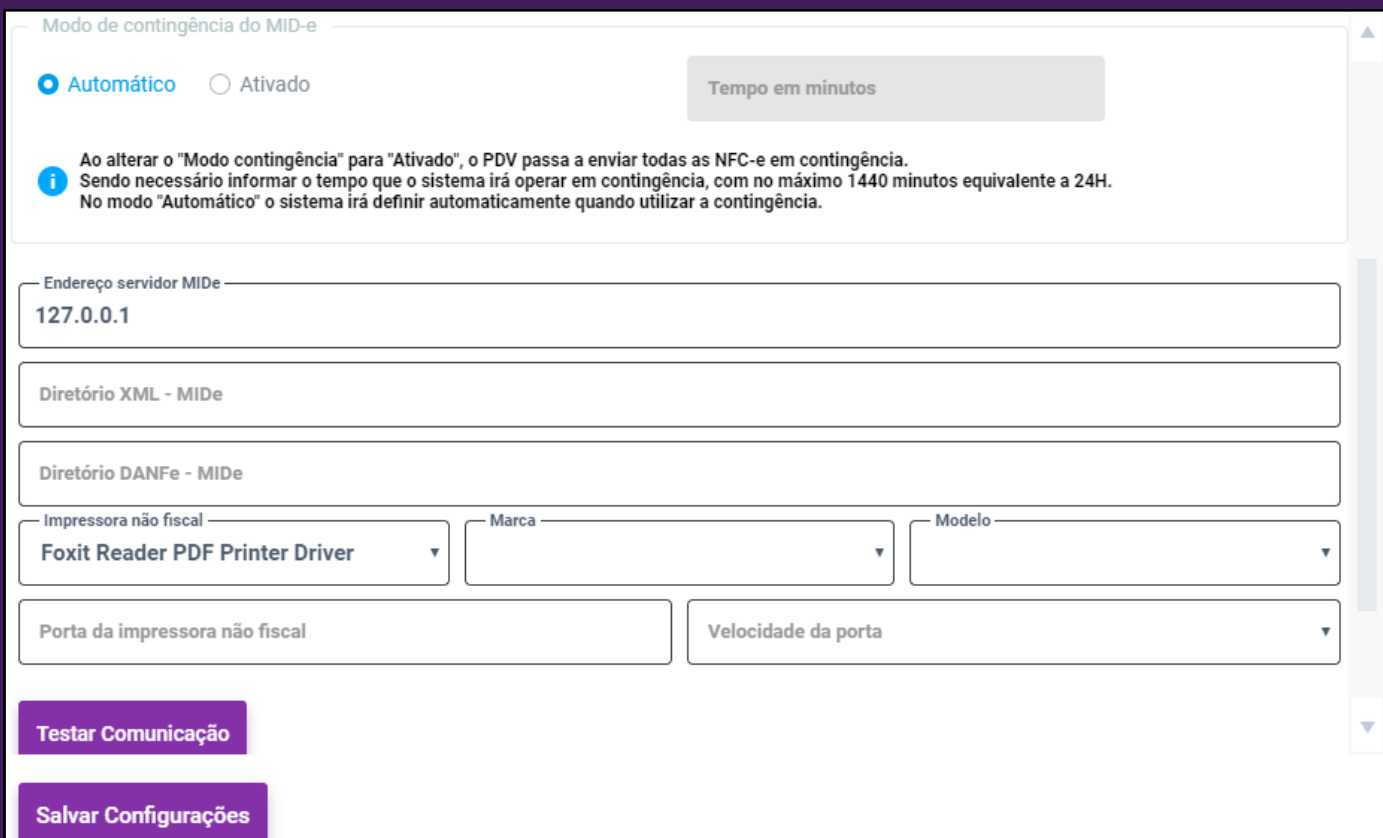

## **Configurações do PDV**

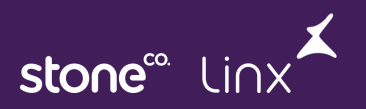

#### **Configuração do banco de dados Pré-venda**

**Conceito de Pré-venda:** É uma aba de operação do PDV para controlar comandas, orçamentos (troca de óleo) e integrações com deliverys (não disponível ao POP) ou seja todas operações que forem realizadas antes de entrar no cupom de venda, ficam como pré venda.

#### **Configuração do banco Pré venda**

**Endereço:** Vai ser o local onde o banco de dados das pré- vendas ficarão centralizados para que o PDV acesse este banco e apresente as pré-vendas em tela.

**Porta:** 5471

**Banco de dados:** linxpostospos por padrão.

**Usuário:** postgres por padrão **Senha:** postgres por padrão

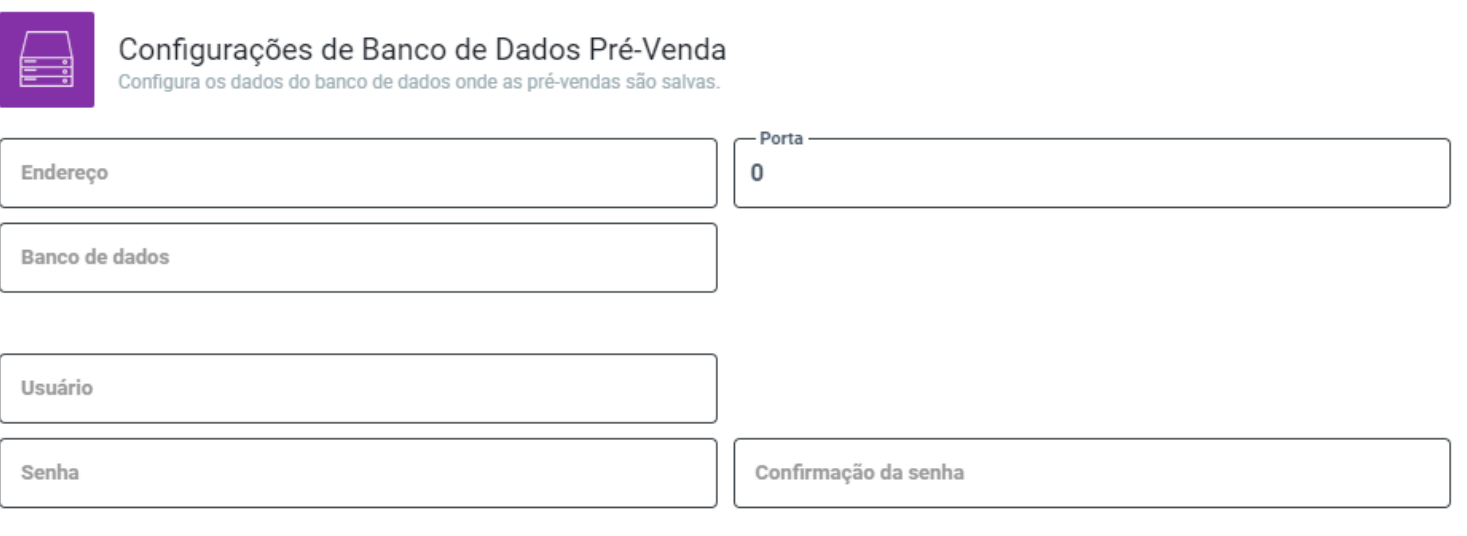

## **Configurações do PDV**

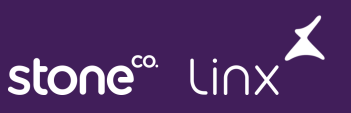

**Automação de bombas – Configuração do Banco de dados**

**Banco de dados de abastecimento é aonde ficam armazenados os dados de abastecimentos vindos do concentrador de bombas, onde o PDV irá ler para mostrar em tela para baixar.**

**Endereço:** Local onde fica armazenado o banco de dados de abastecimento (Servidor de abastecimento/bombas)

**Porta:** 5470 (Padrão do banco apontado por rede ou local)

**Banco de dados:** linxpostospos (Padrão do banco de dados)

**Usuário/Senha:** postgres (Padrão do banco de dados)

**LOG:** concentrador.log

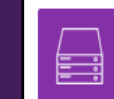

Configurações de Banco de Dados Abastecimento Configura os dados do banco de dados onde os abastecimentos são salvos.

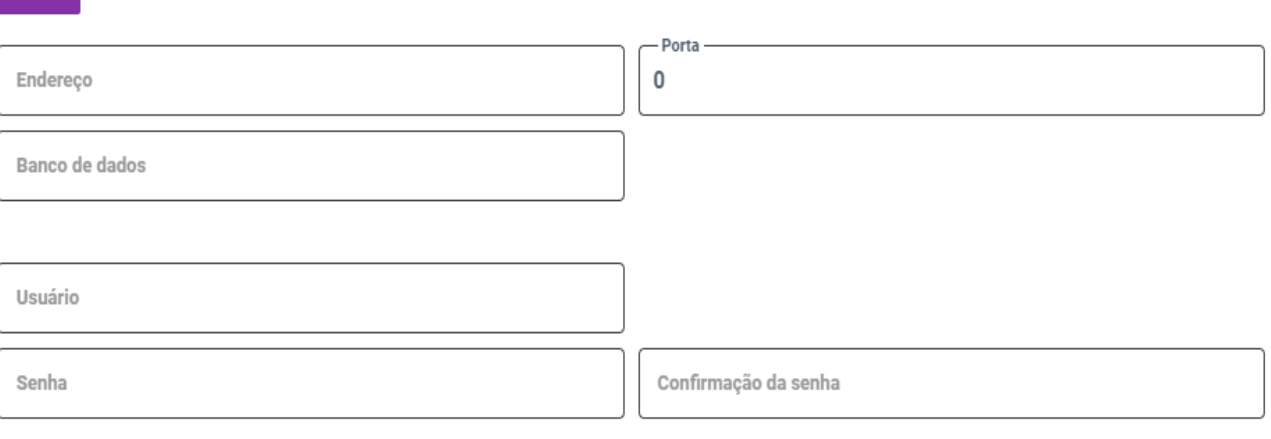

## **Configurações do PDV**

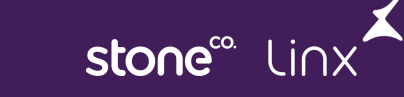

#### **Automação de bombas – Configuração do Concentrador**

Nesta tela é realizado a configuração do concentrador de bombas para que realize a leitura dos abastecimentos das bombas com o PDV.

**Modelo:** Selecionar na lista de acordo com o modelo disponível (Manual do produto consta a lista dos equipamentos homologados)

**ID Console:** Só será alterado em caso de duas automações, NUNCA alterar este ID sem alinhamento com suporte ou P&D.

**Porta:** 1771 ou 2001 de acordo com a configuração do concentrador.

**Bico/Produto:** As duas informações vem via sincronia do cadastro de tanques bombas e bicos da retaguarda (Endpoint: MapaPista)

**Código Hexa/ Casa do milhão:** Configurado com base nos dados da automação.

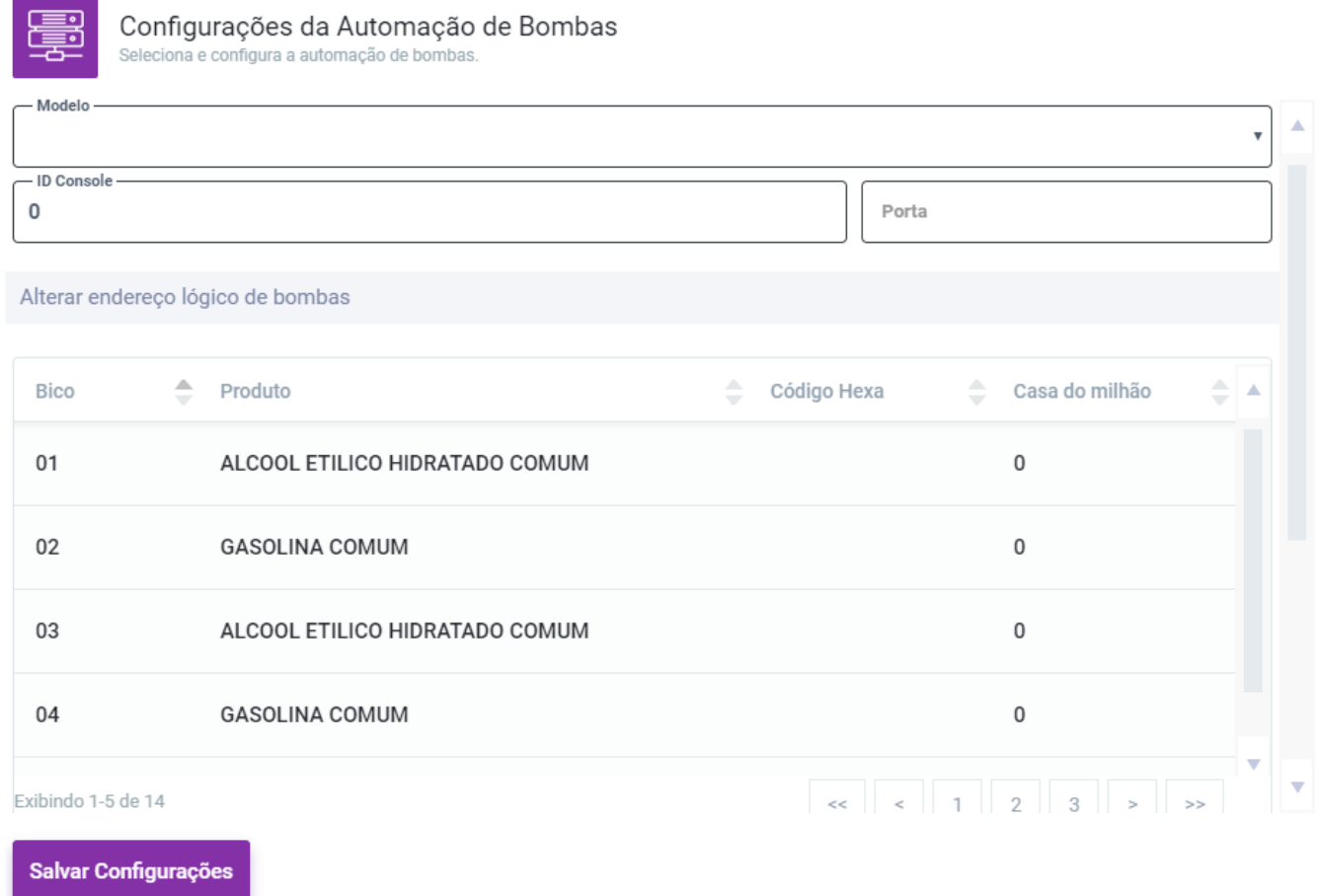

#### **Telas de monitoria do PDV ABA – Documentos Fiscais**

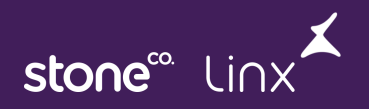

**Documentos Fiscais:** Nesta aba ficam os documentos fiscais emitidos pelo caixa. Posso ter uma situação de um cliente que emita NFe pelo PDV, CF-e como padrão da UF e NFC-e como contingencia.

Para realizar o cancelamento de uma venda que não seja a ultima emitida pode selecionar a nota e utilizar o botão cancelar.

dbindo 1-8 de 20

Cancelar

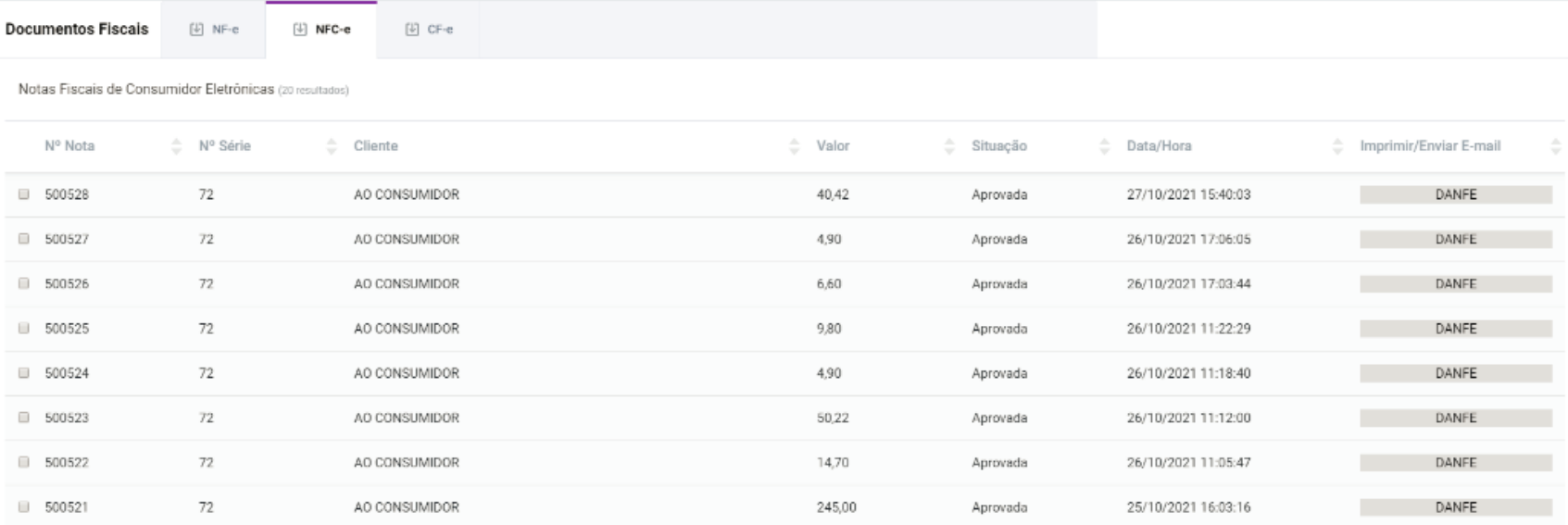

 $\gtrsim$ 

 $\left\vert \begin{array}{c|c|c|c|c|c|c|c} \end{array} \right\vert$   $\left\vert \begin{array}{c|c|c|c} \end{array} \right\vert$   $\left\vert \begin{array}{c|c|c|c} \end{array} \right\vert$   $\left\vert \begin{array}{c|c|c|c} \end{array} \right\vert$   $\left\vert \begin{array}{c|c|c|c} \end{array} \right\vert$   $\left\vert \begin{array}{c|c|c} \end{array} \right\vert$   $\left\vert \begin{array}{c|c|c} \end{array} \right\vert$   $\left\vert \begin{array}{c|c}$ 

#### **Telas de monitoria do PDV ABA – Financeiro**

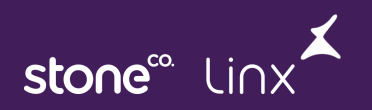

**Conceito:** É uma aba para apresentação de resumo de todos os cupons emitidos no turno por venda e forma de pagamento.

**Entrada:** Todas as vendas que estiverem forma de pagamento dinheiro.

**Saída:** Sangria de dinheiro e venda com outras formas de pagamento (debito, credito, a faturar)

**Suprimento:** Por se tratar de uma tela de movimentação financeira, é possível realizar suprimento de caixa por esta tela.

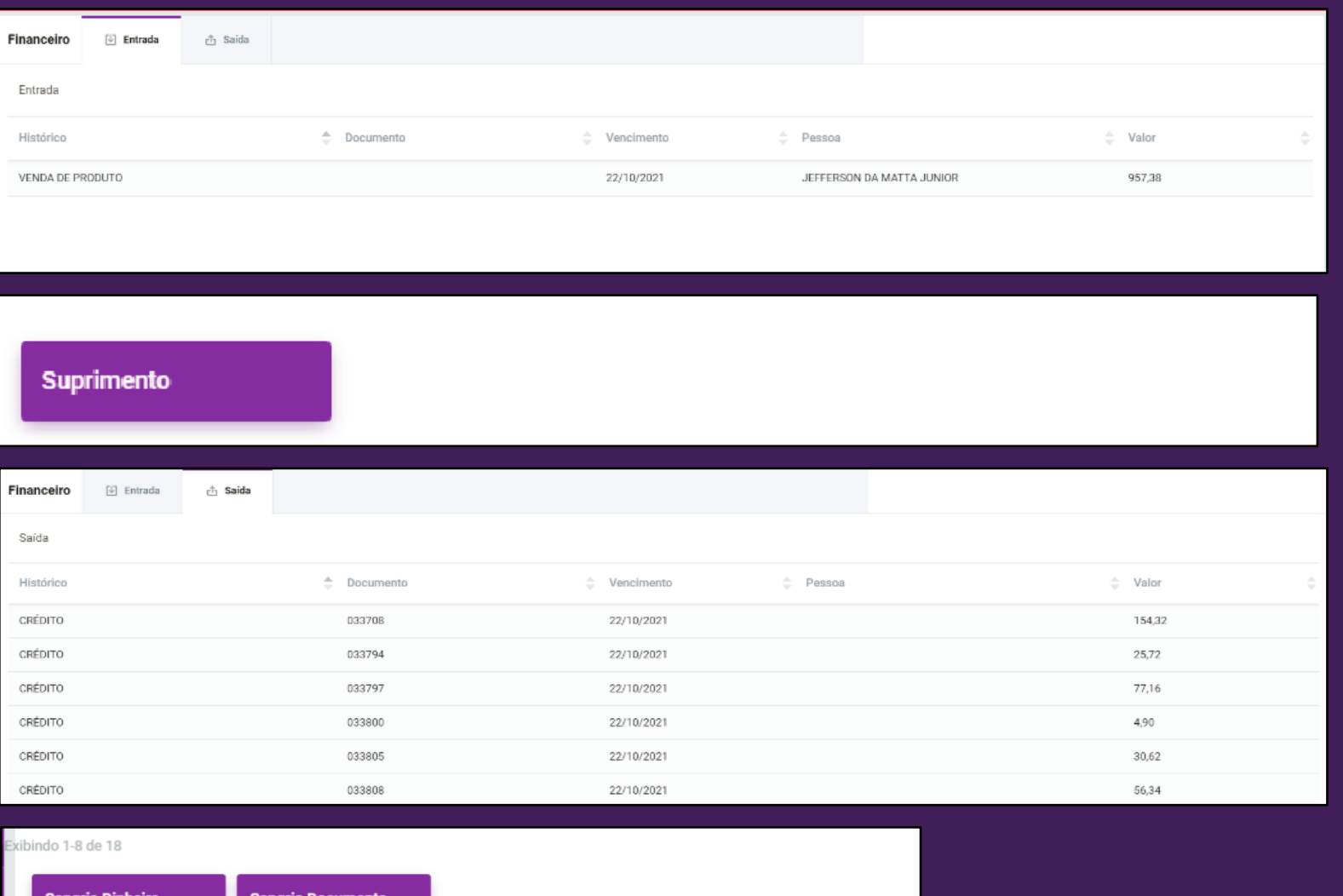

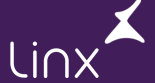

Vendas A Financeiro  $\overline{m}$  Estoque

Vendas Realizadas (26 resultados)

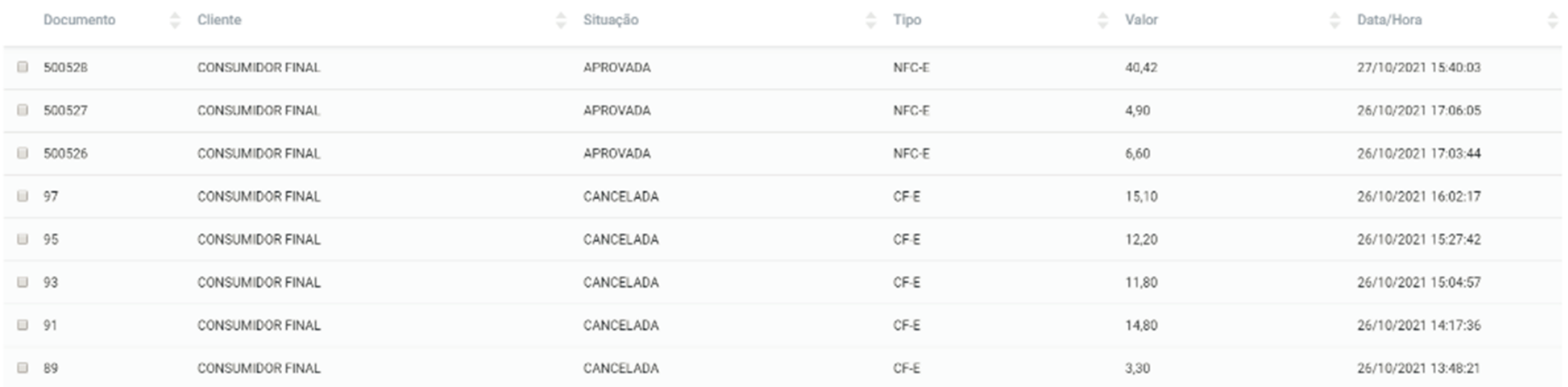

bindo 1-8 de 26

### **Sincronia Visão Geral**

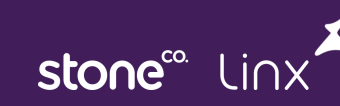

O processo de sincronia do PDV(BD local) com a retaguarda funciona de forma assíncrona, ou seja é um serviço onde é enviado uma requisição para um endpoint responsável para receber ou enviar informações.

**sync.exe:** É o executável que deve estar rodando para que a sincronia tanto de recebimento quanto de envio de informações funcionem corretamente.

Dentro do banco de dados do PDV (Linxpostospos) possui uma tabela chamada exchange\_sync\_dataload, esta tabela é utilizada para verificar as tabelas que recebem informações da retaguarda.

O banco de dados do PDV é acessado através do PGADMIN3 realizando conexão no banco de dados (LOCALHOST), porta:5470 sem senha ou postgres.

O botão SINCRONIZAR AGORA é para que seja forçado tanto o envio quanto o recebimento de dados, lembrando que pelo fato da sincronia ser por requisições ela tem tempos específicos para cada tabela ou operação do caixa (caso de envio).

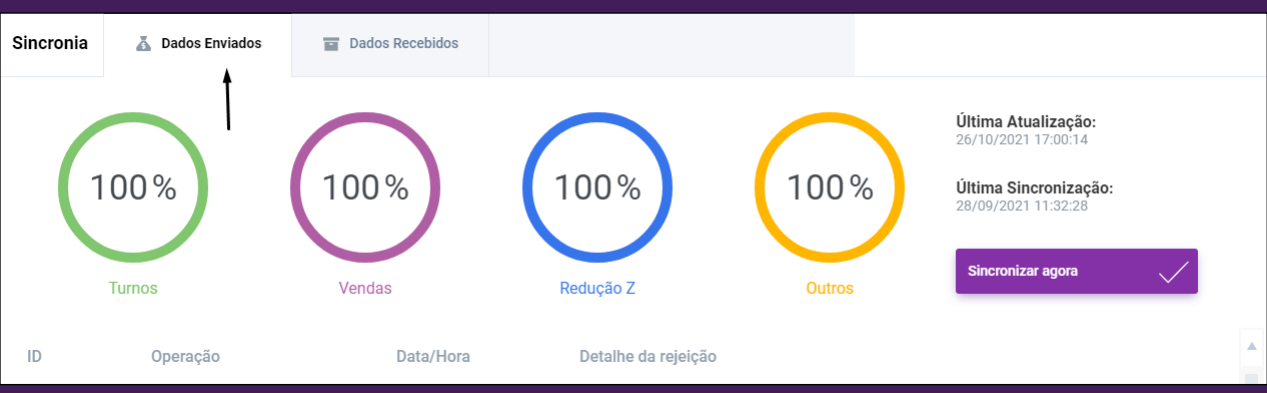

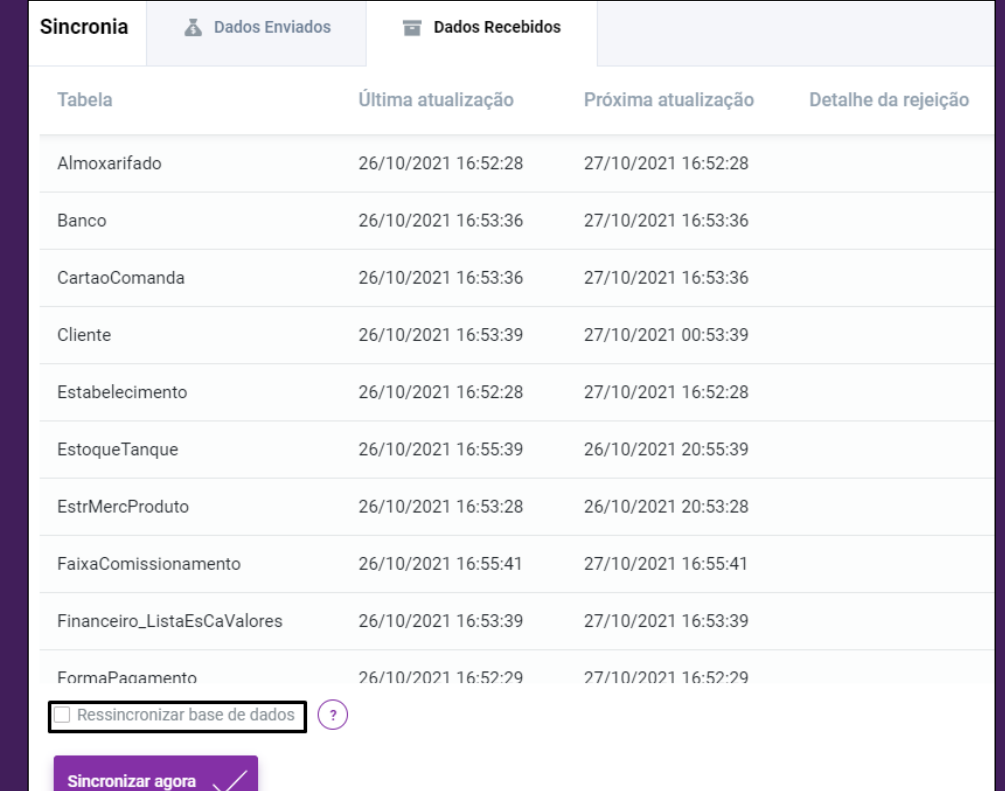

#### Ao lado está a tabela exchange.sync\_dataload que é responsável por monitorar todo conjunto de informações de acordo com seus temporizadores.

#### **Colunas**

**Tabela –** Armazena o nome do endpoint que será chamado para fazer a sincronia de acordo com que ele se propõe.

**ts\_update –** Ultima vez que esta informação foi sincronizada com o PDV.

**seq –** Chave de posição da ultima alteração realizada no sistema.

**ts\_proximo\_update –** Data e hora que ocorrerá a próxima chamada do endpoint.

**Intervadlo\_próximo\_update –** É o tempo (em minutos) que cada endpoint leva para fazer a próxima sincronia.

**LOG:** sincronia.log

#### **Sincronia Visão Geral**

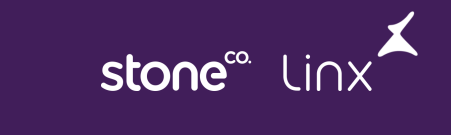

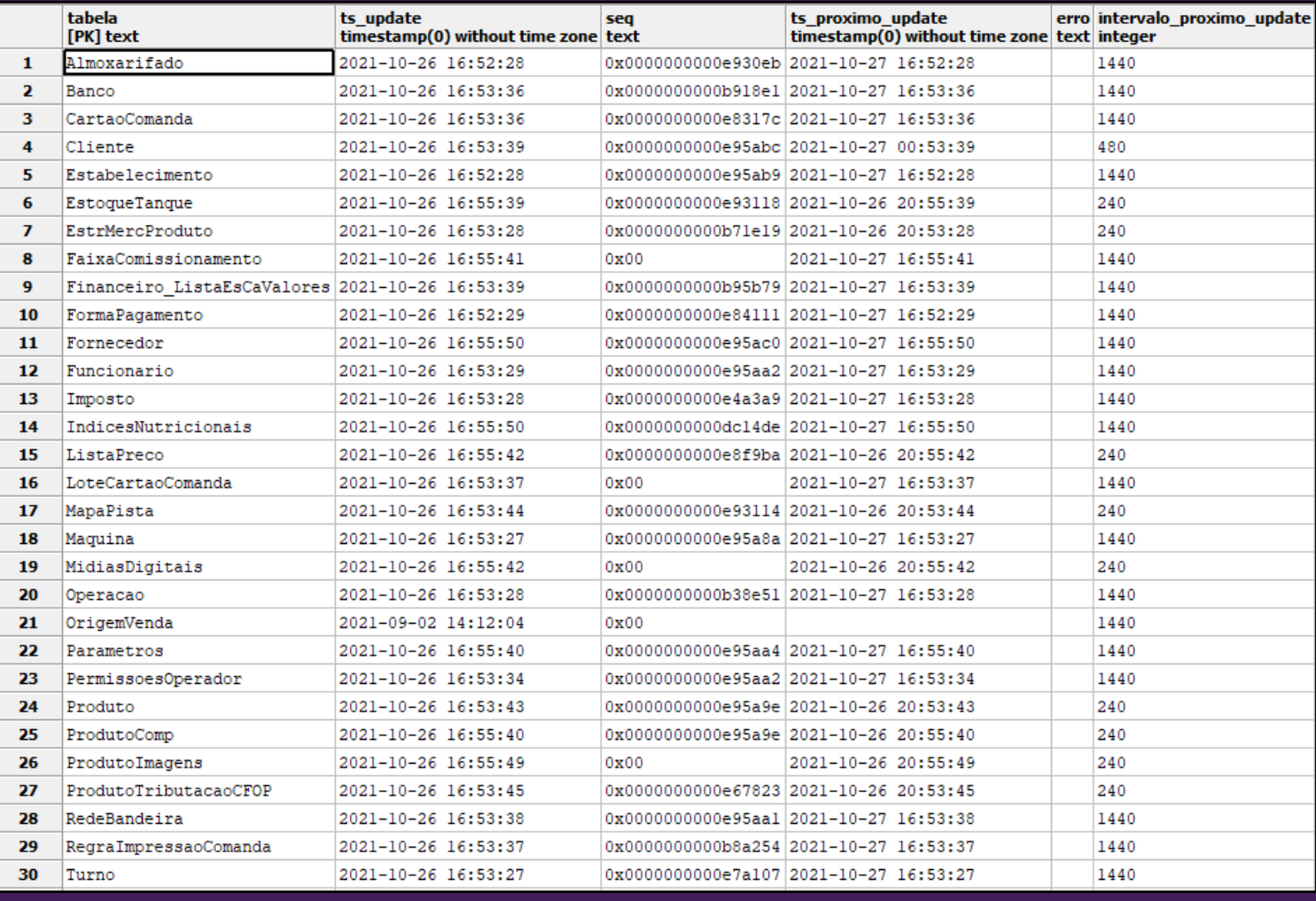

### **Banco de dados Composição Técnica**

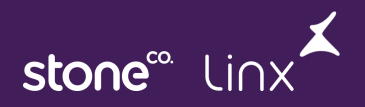

**Abast:** Schema destinado a cuidar dos dados relativos aos abastecimentos (servidor de abastecimento).

**Dataload:** Schema destinado a todos os cadastros que o PDV irá utilizar. (Usuário, empresa, produto, cliente, nota fiscal)

**Exchange:** Schema destinado a controle de sincronias, (Retaguarda e Deliverys) não presente ao POP.

**Fiscal:** Schema destinado a ambiente PAF (ECF), não presente ao POP.

**Movto:** Schema destinado aos registros de movimentações do PDV (Vendas).

**Prevenda:** Schema destinado a controle de comandas, ordem de produção e orçamentos.

**Public:** Schema padrão do banco de dados (Postgres) e a event\_log.

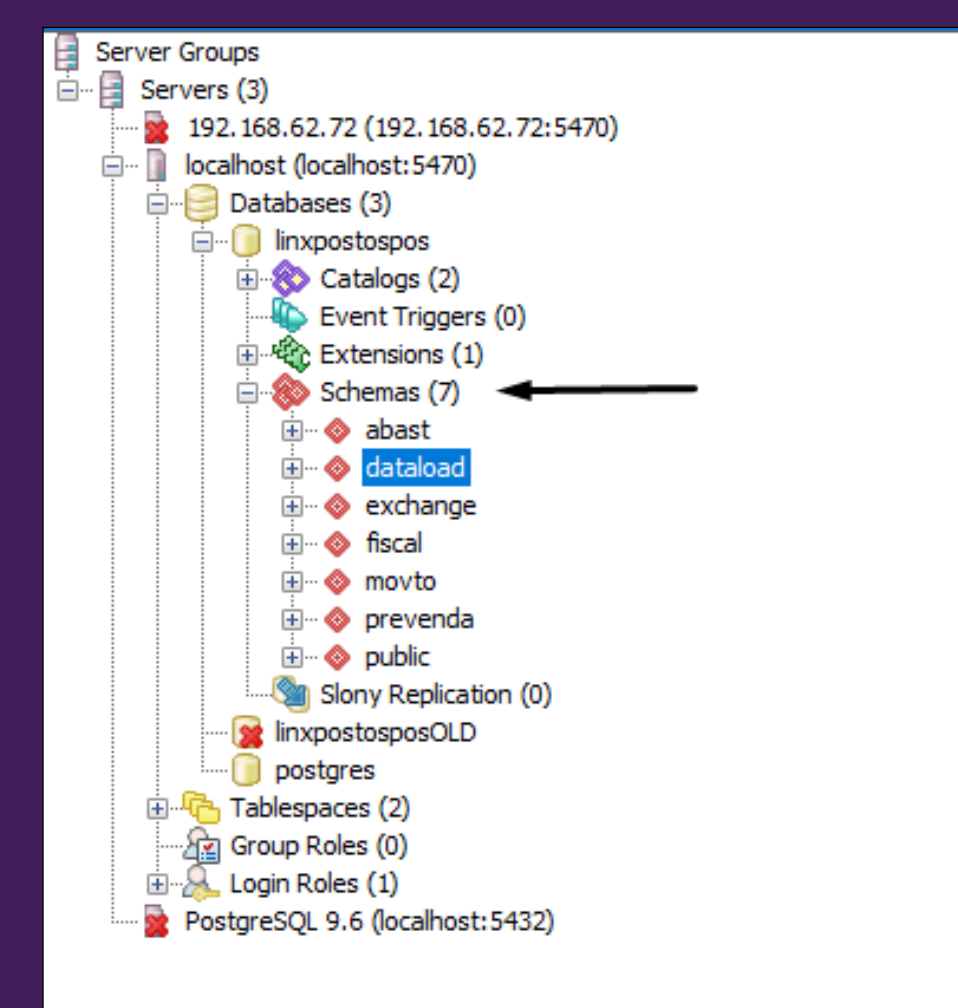

#### **Composição Técnica**

**LOGS**

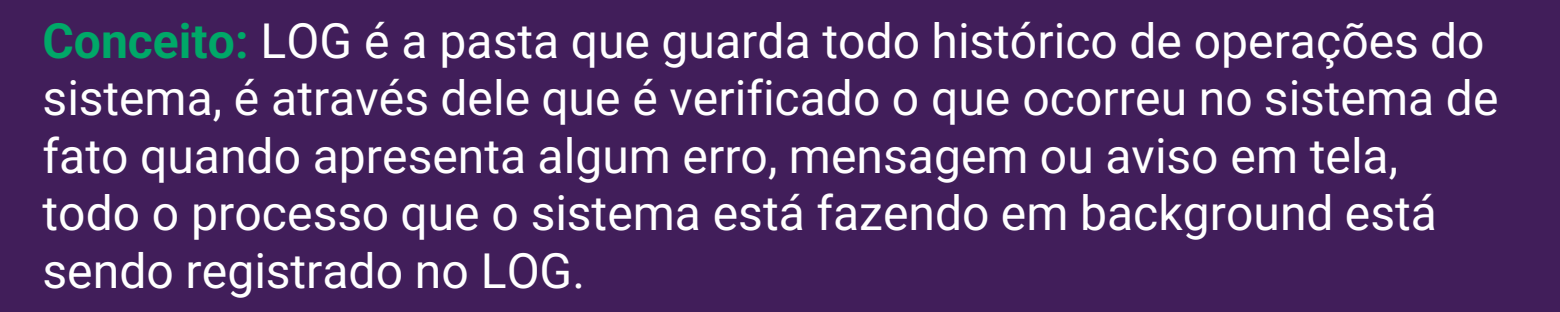

O PDV LIINXPOSTOSPOS usa uma variável de ambiente para estender seu log quando estiver ocorrendo alguma situação para que traga mais dados para serem analisados. **Variável:** LXLOGLEVEL **Valor:** 10

Segue alguns arquivos de LOG que são de extrema importância na operação do PDV

stone<sup>®</sup> Lin

**Pasta default:**  C:\LinxPotosPos\log

**pdvserver.log –** É o LOG principal do PDV onde poderá verificar os processos realizados nas movimentações do caixa, nas vendas e até nas operações de PDV.

**sincronia.log** – É o LOG de informações com as requisições e retornos dos endpoints de sincronia

**mide\_processador.log** – É o LOG que demonstra os processamentos das notas realizadas no PDV através no executável mide\_processamento.exe. Em caso de uma emissão de nota em contingencia a autorização com a SEFAZ no futuro é processado pelo executável e gerando este LOG.

## **Dicas e Pontos de atenção**

#### **Dicas:**

- Sempre acompanhar o release notes do produto no share ([https://share.linx.com.br/x/kZUjC\)](https://share.linx.com.br/x/kZUjC);
- Liberação de versão do PDV tem uma previa de liberação de 30 dias;
- Em caso de melhorias sempre entender com o cliente a sua solicitação e repassar ao suporte para abertura de melhoria junto ao P&D;
- Utilizar documentação do share para consultas de informações do produto (Manual);
- Orientar o cliente sempre a melhor forma de operação no PDV usando F1 (Teclas de atalho e outras funções) para que o cliente tenha o melhor de experiencia que o PDV pode proporcionar em sua operação.
- Sempre realizar instalação do PDV LINX POSTOS POS com instalador que possui no FTP. (ftp.lzt.com.br)

#### **Pontos de atenção**

- Sempre que tiver um cliente com novo modelo ou fornecedor de equipamento sinalizar ao time técnico antes da compra.
- Sempre que tiver adição de modulo no cliente deverá ser solicitado ativação junto ao comercial e posteriormente na chave do produto na intranet.
- Qualquer manuseio de dados no banco de dados deve ser feito com acompanhamento do time de suporte e possivelmente algum analista do P&D. (Apenas consultas de informações podem serem realizados pela franquia)

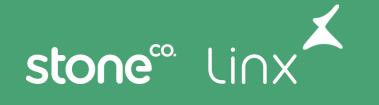

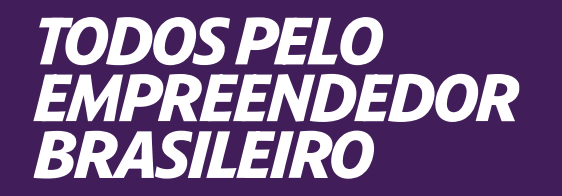

# **Obrigado!**

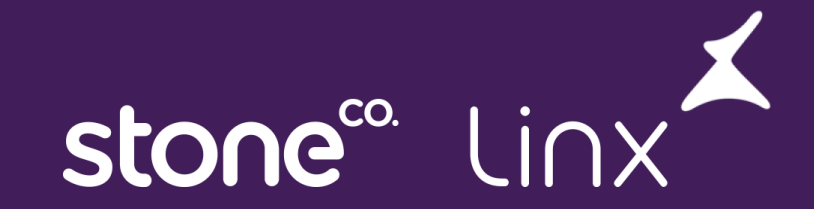